### https://www.youtube.com/watch?v=BPbHDKgBBxA

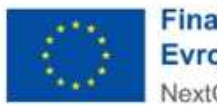

Financováno Evropskou unií NextGenerationEU

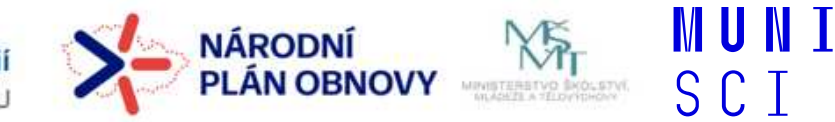

 $\overline{1}$ 

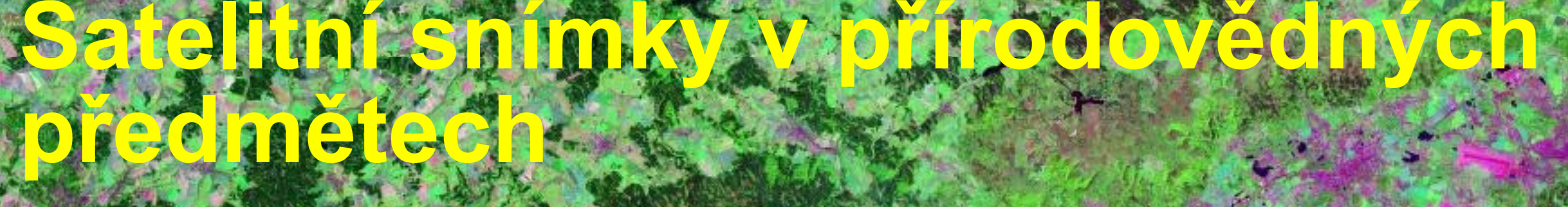

16. dubna 2024: Hana PokornáDenisa Simerská

2

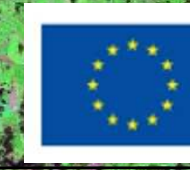

**Financováno** Evropskou unií NextGenerationEU

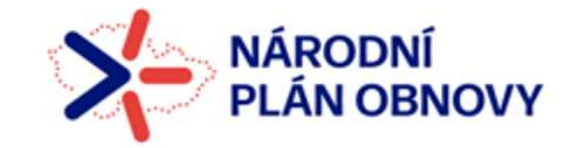

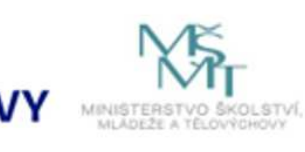

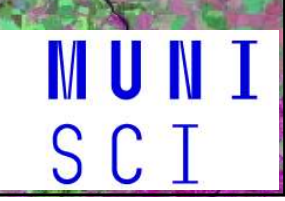

# Jaký mají satelitní snímky potenciál, jak je využíváme?

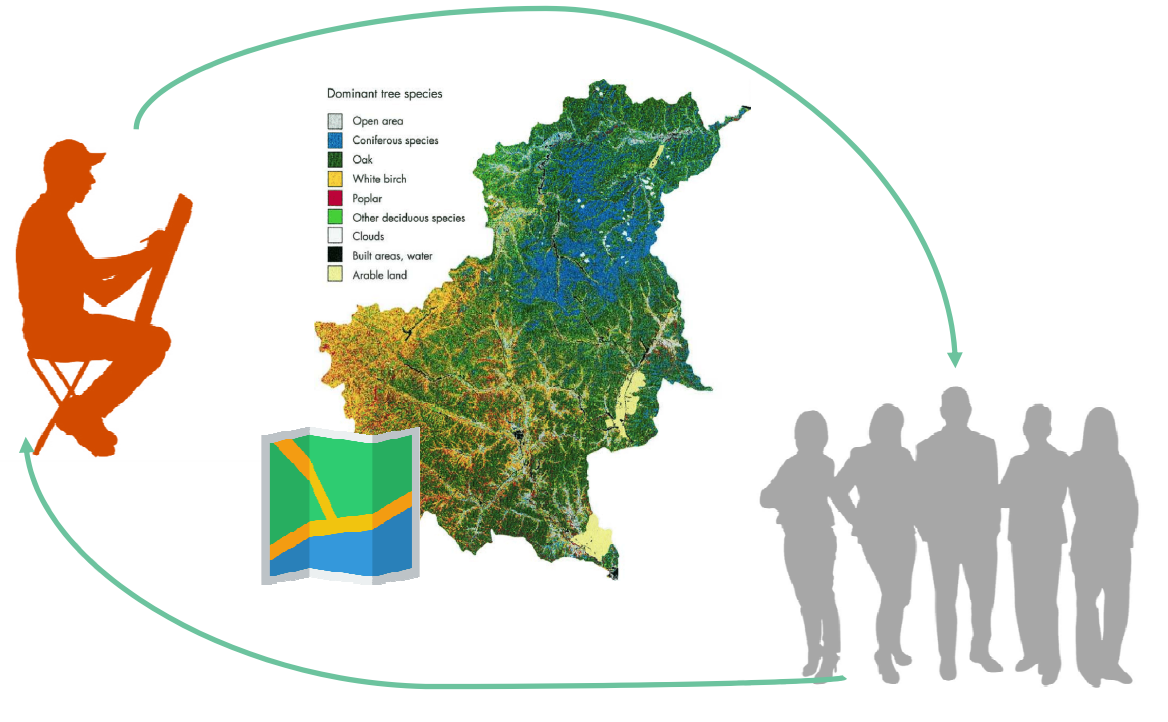

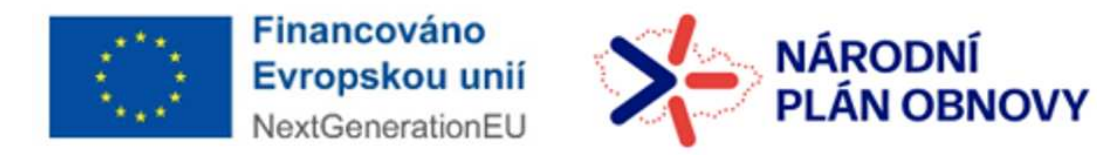

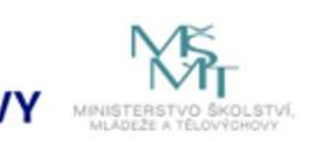

**MUNI** SCI

## ̶Úvodní přednáška /14 – 14:45/

Dálkový průzkum Země, jeho fyzikální podstataSatelitní snímky v pravých a v nepravých barvách

### - Společná práce: /15 - 16/

Nástroje, prohlížeče, ukázky:Národní geoportál Inspire Český hydrometeorologický ústavSlovenský hydrometeorologický ústavNASA – Earth Observatory ESA: Copernicus Browser, EOBrowser

̶Materiály pro výuku a do výuky /16:15 – 16:45/ Interaktivní osnova předmětu a její materiály

̶Certifikáty a ukončení /16.:5 -17

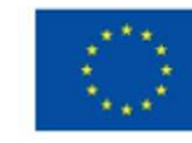

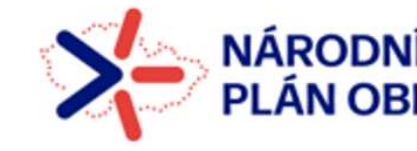

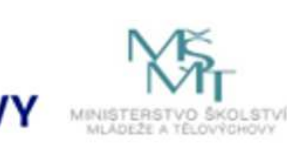

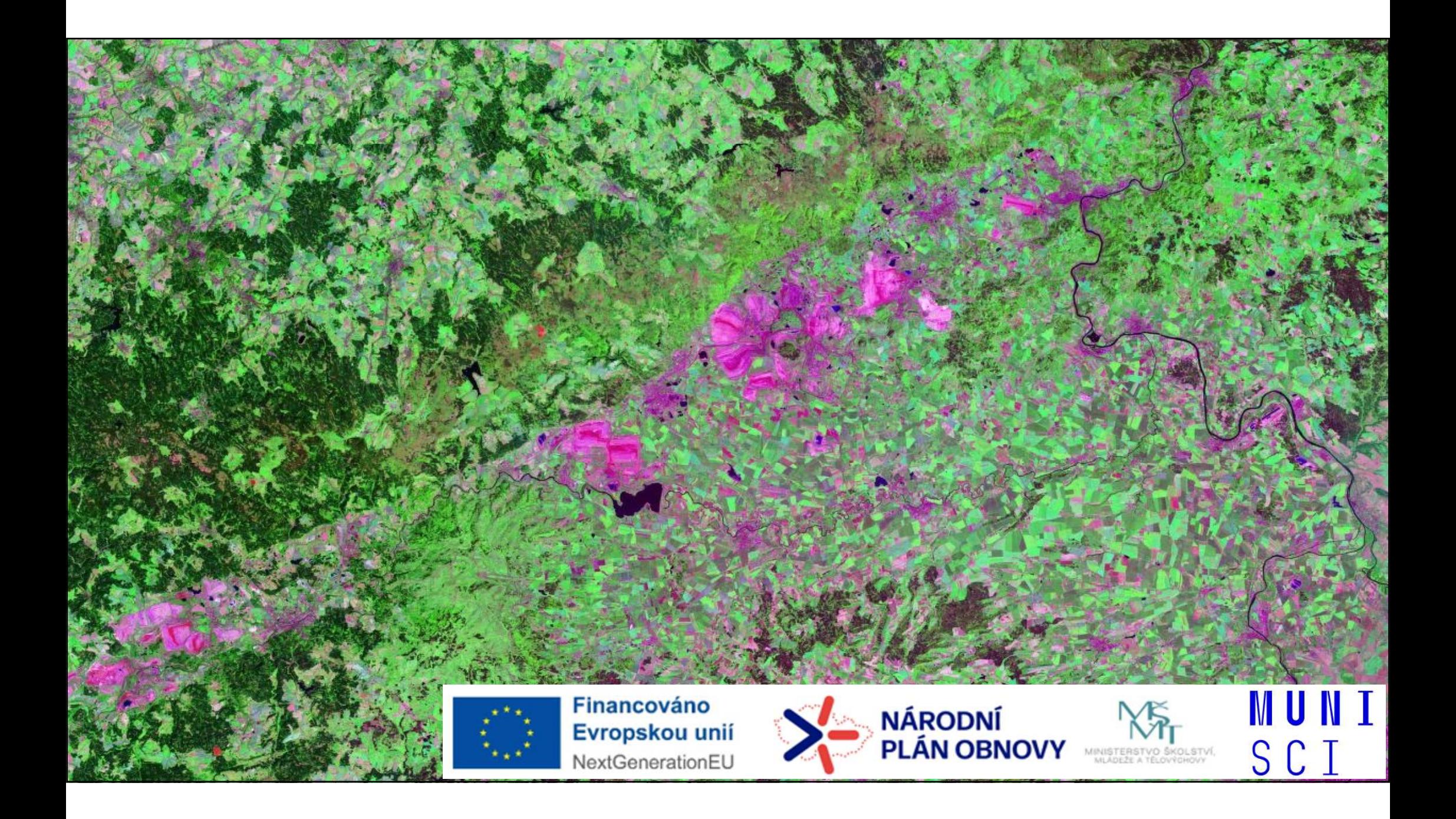

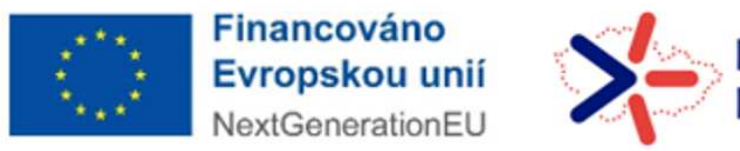

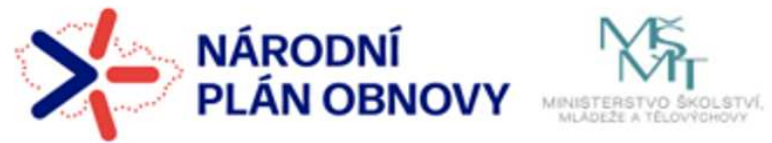

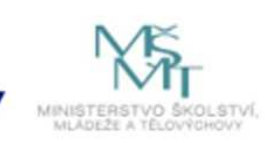

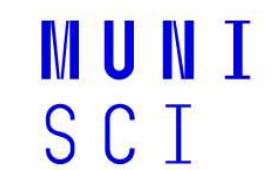

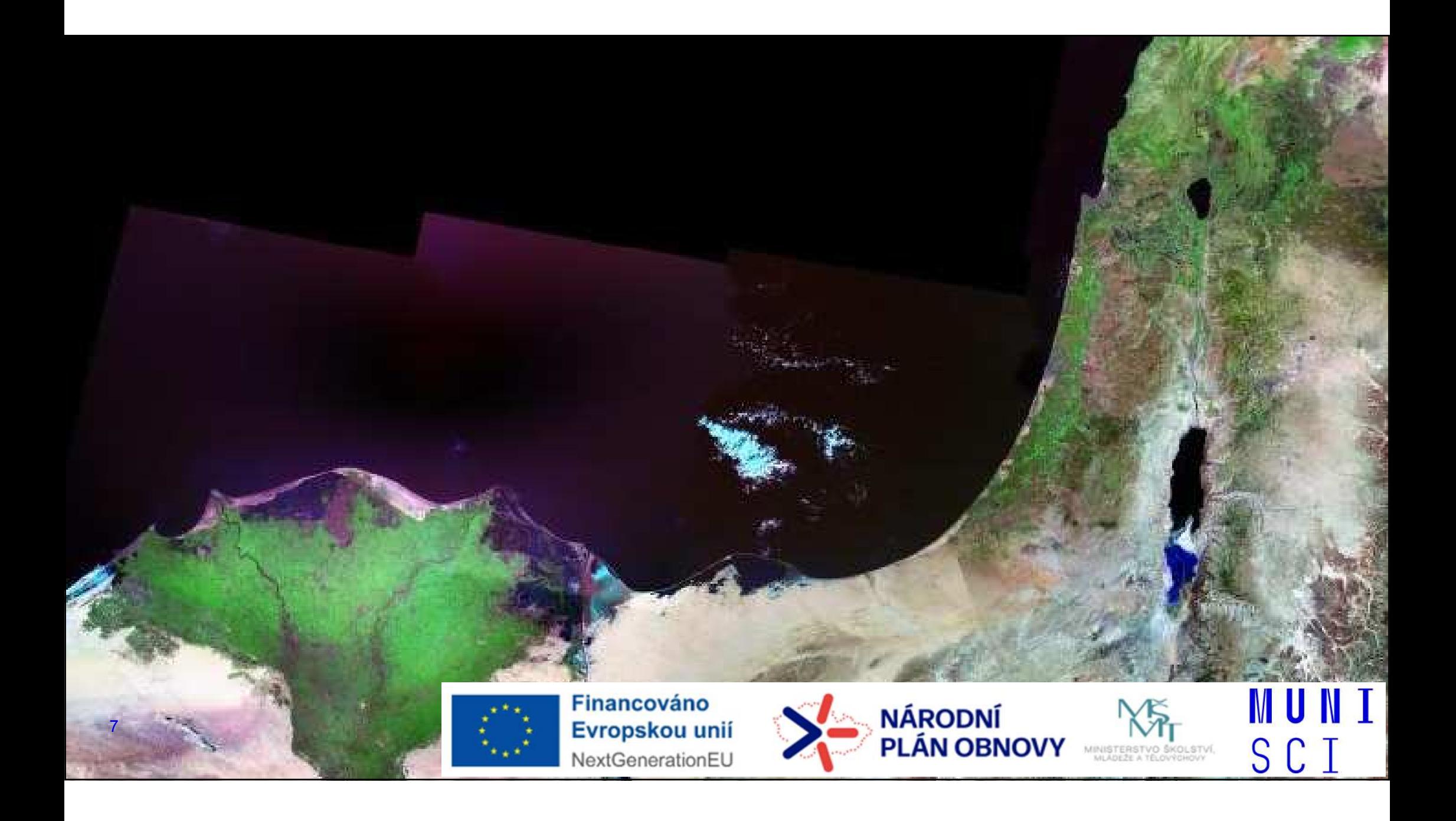

### Mapa versus snímek aneb proč snímek?

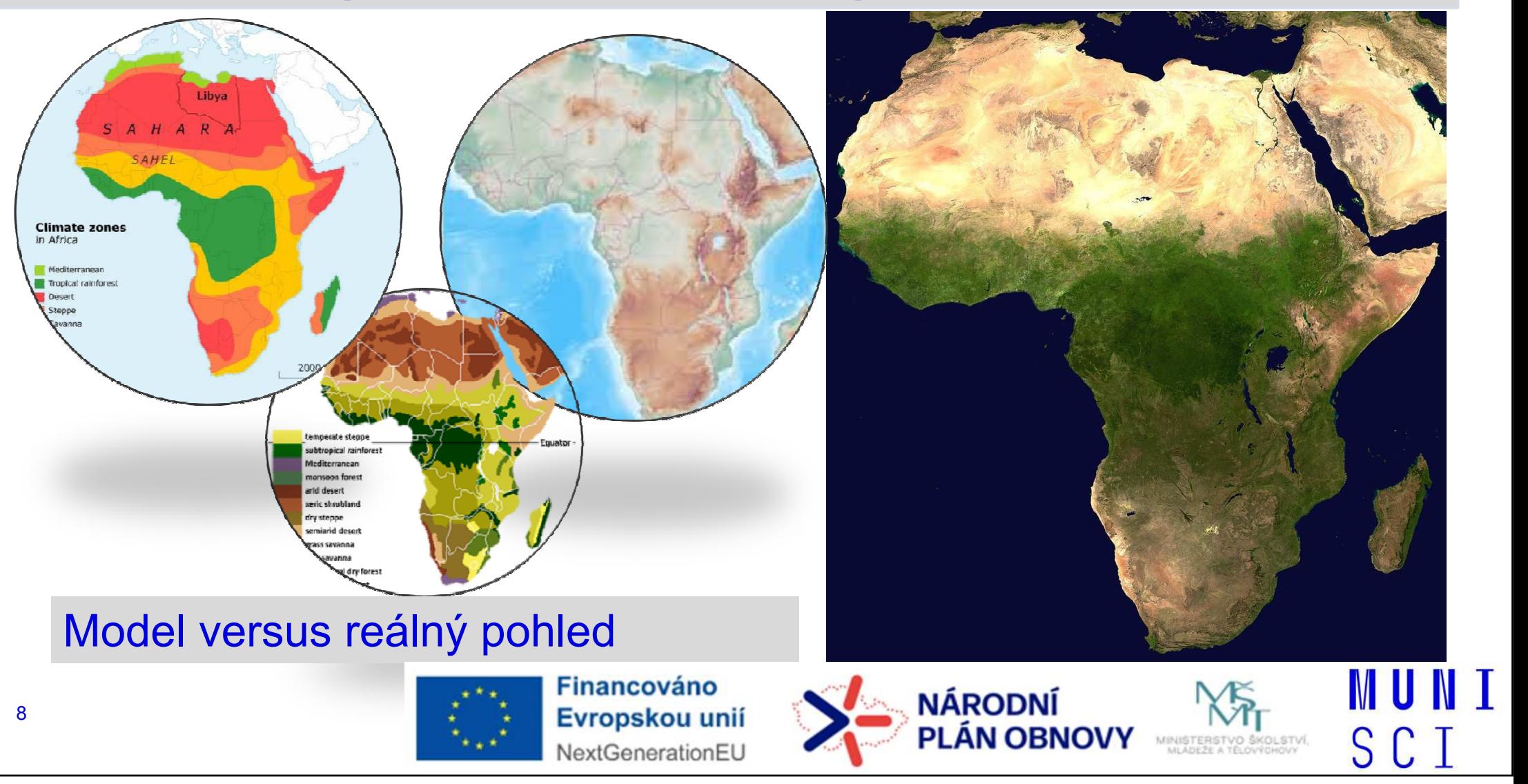

## Příklady jevů, které lze zobrazit na snímcích

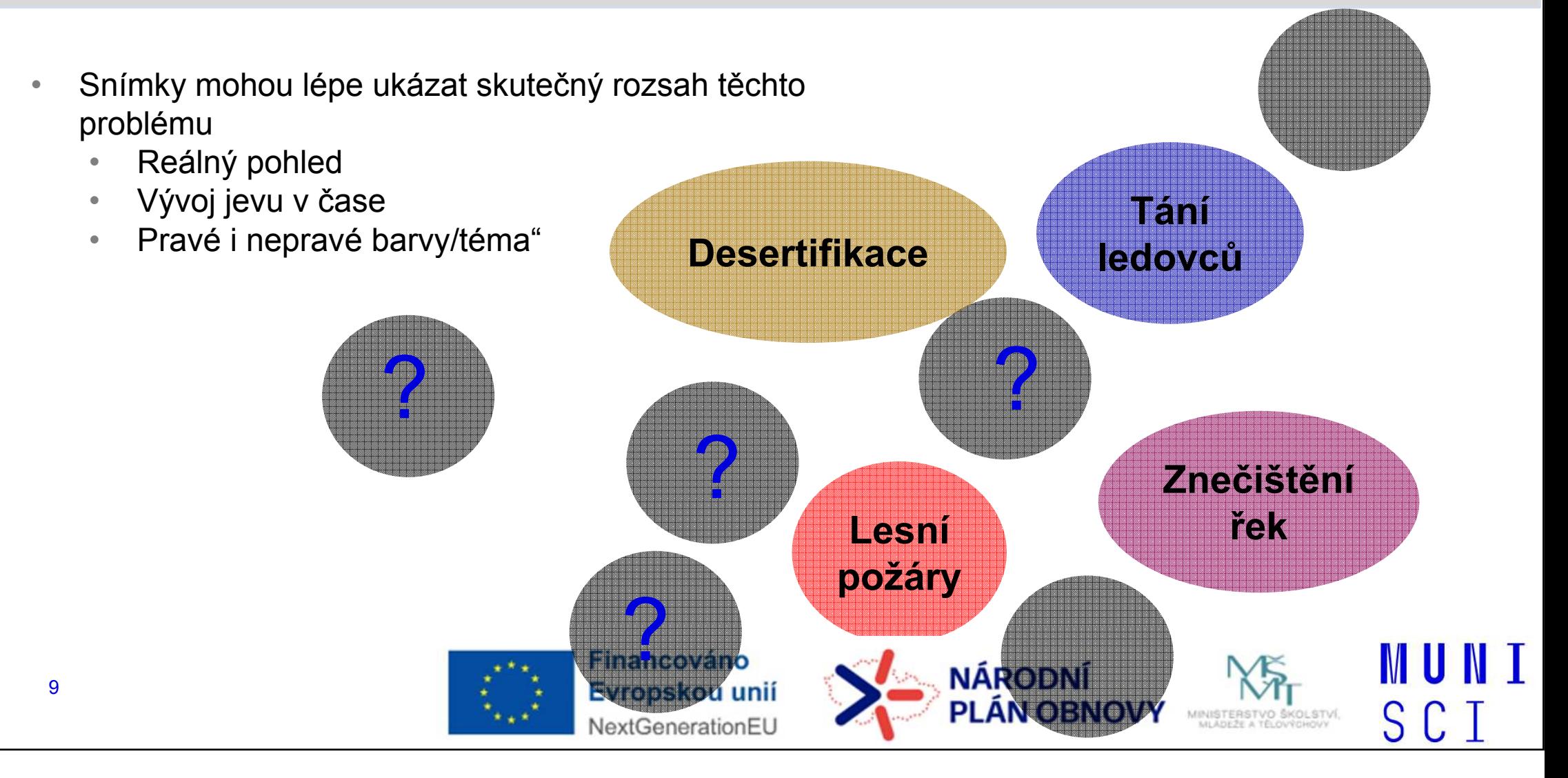

## Dálkový průzkum Země – DPZ, EO (Earth Observation, RS Remote Sensing)

#### DPZ -PZ - snímání, pozorování jevů na dálku, bez přímého<br>kontaktu s nimi

DPZ zahrnuje problematiku:

- 1. zhotovování
- 2. přenosu
- 3. zpracování
- 4. vyhodnocení (interpretace)
- 5. analýzu
- 6. využití snímků a obrazových záznamů z letadel a vrtulníků a dnes zejména z družic.

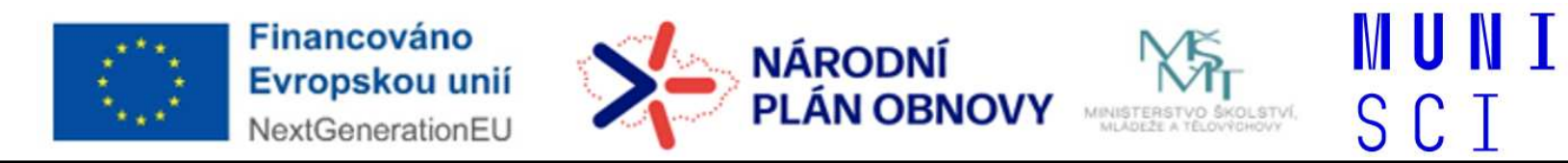

## Systémy DPZ

DPZ je jednou z moderních informačních technologií

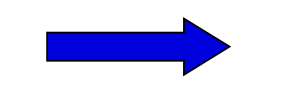

1. Subsytém : SBĚR A PŘENOS<br>DAT DAT.

Systém DPZ

Technická část

2. Subsytém : ANALÝZA A<br>INITERRRETACE DAT INTERPRETACE DAT

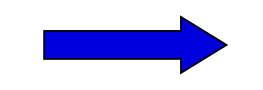

Zpracování prostorové informace

MU N

SCI

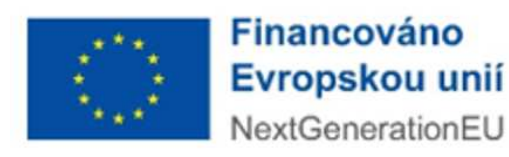

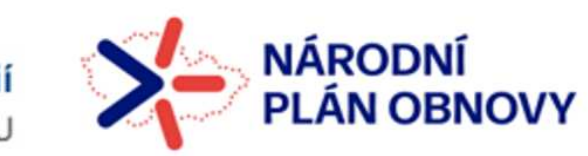

## Obrazové materiály

letecká a družicová data obsahují <u>prostorovou informaci - **geodata**</u>

obdobně jako topografické či tématické mapy

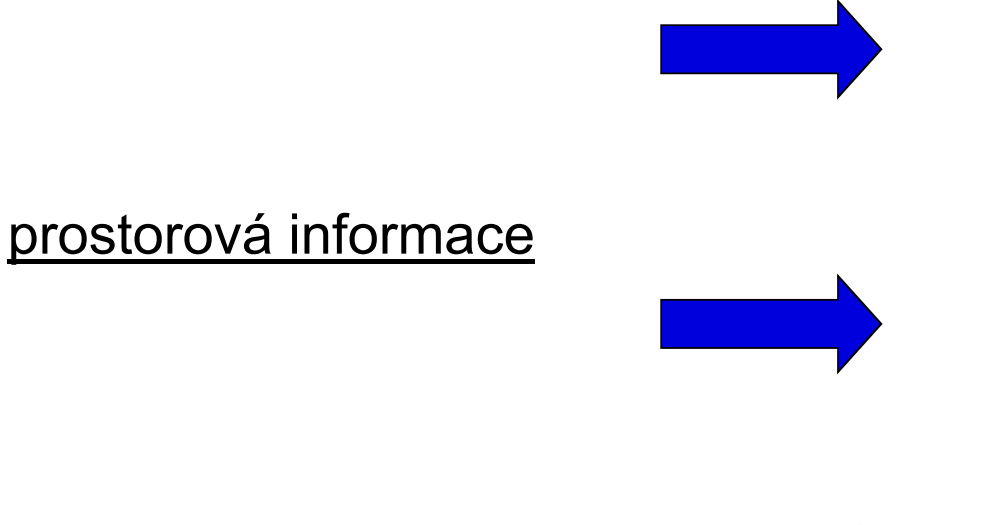

(poloha , tvar , velikost)

polohová informace

<mark>tematická</mark> informace (druh vegetace, hloubka vody,zdravotní stav lesa atd.)

S C

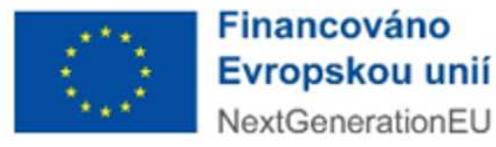

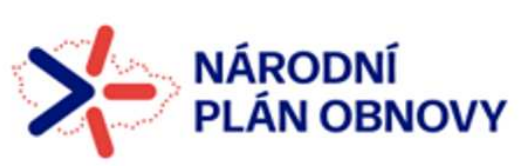

## Fyzikální podstata DPZ

- $\bullet$ silové pole, jehož charakteristika se v DP zaznamenává, je elektromagnetické záření
- částí elektromagnetického záření je i <u>viditelné záření</u> část spektra, na kterou je citlivý lidský zrak

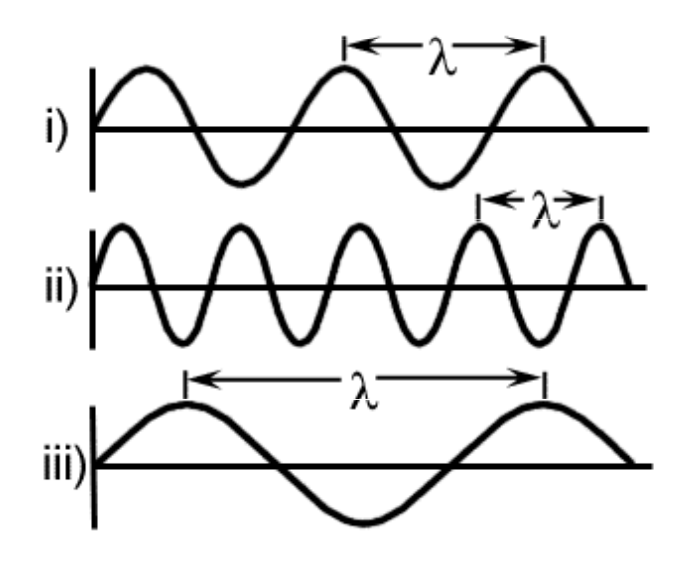

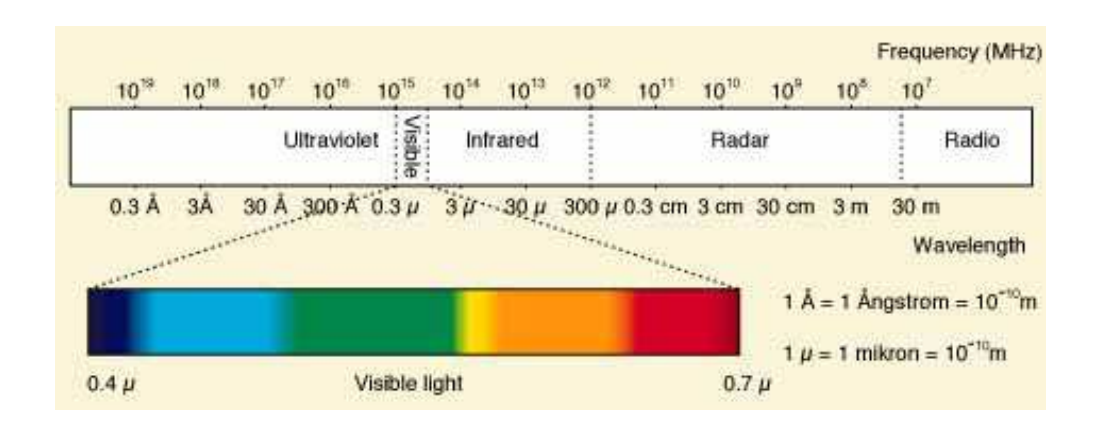

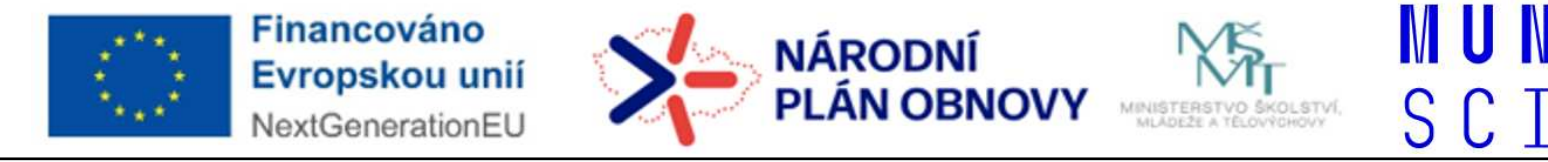

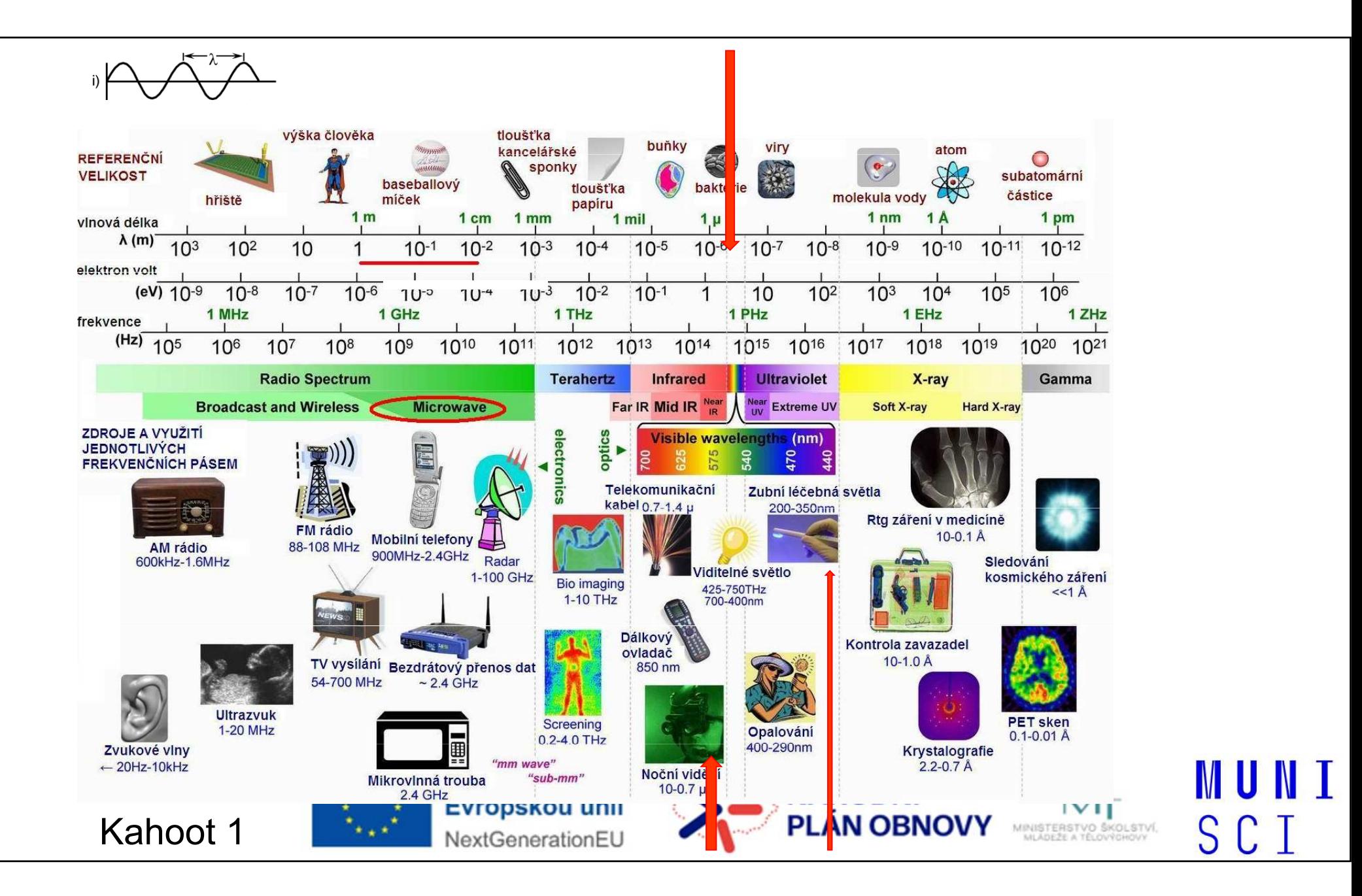

## Změna odraženého záření

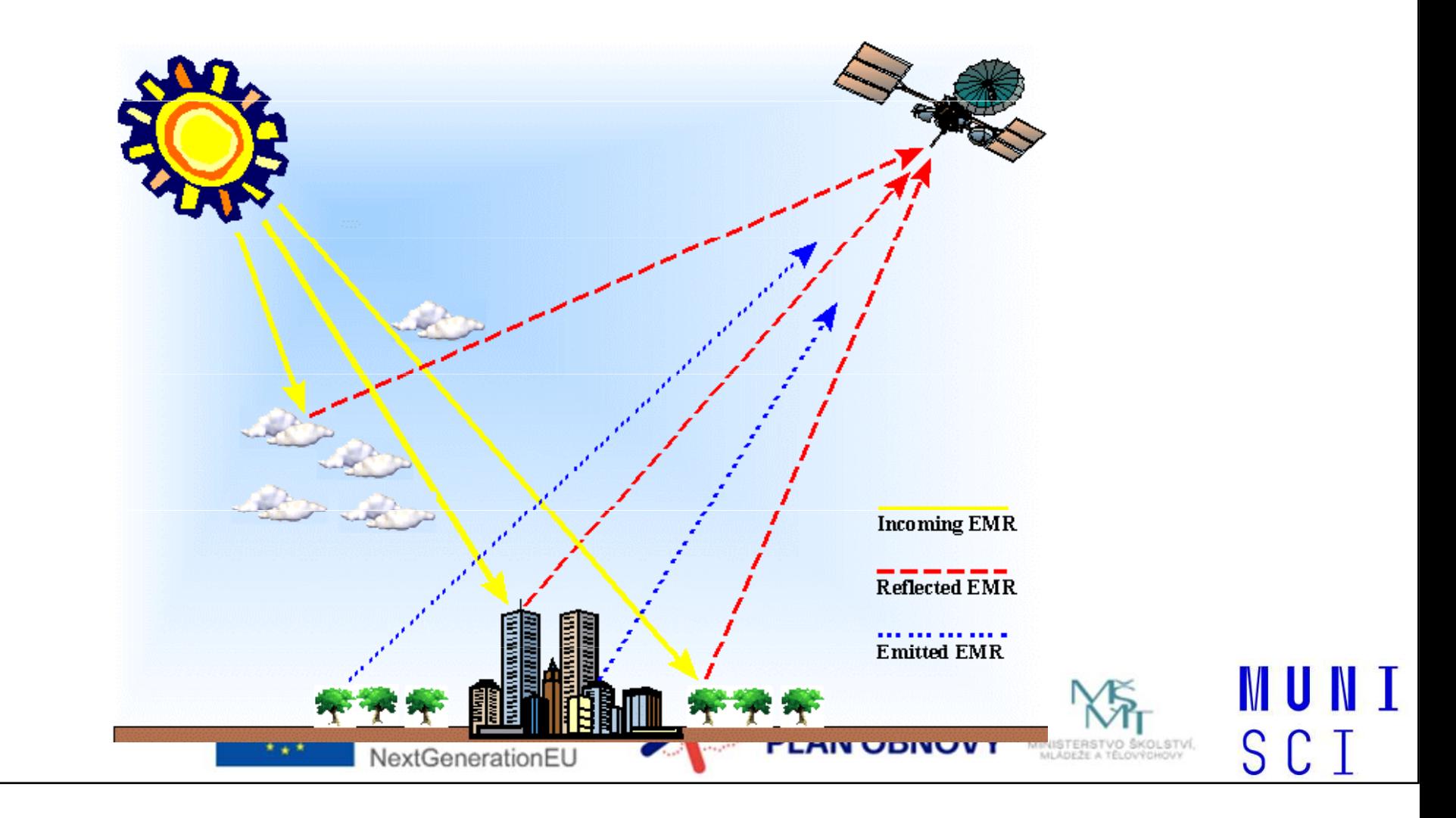

## Teorie spektrálního záření

- Každý typ povrchu odráží určité množství záření v určitých délkách
- každý povrch má <u>typické spektrální chování</u>
- jeho průběh zaznamenává <u>spektrální křivka</u> (tj. kolik a jakého záření konkrétní<br>… novrch odráží) povrch odráží)

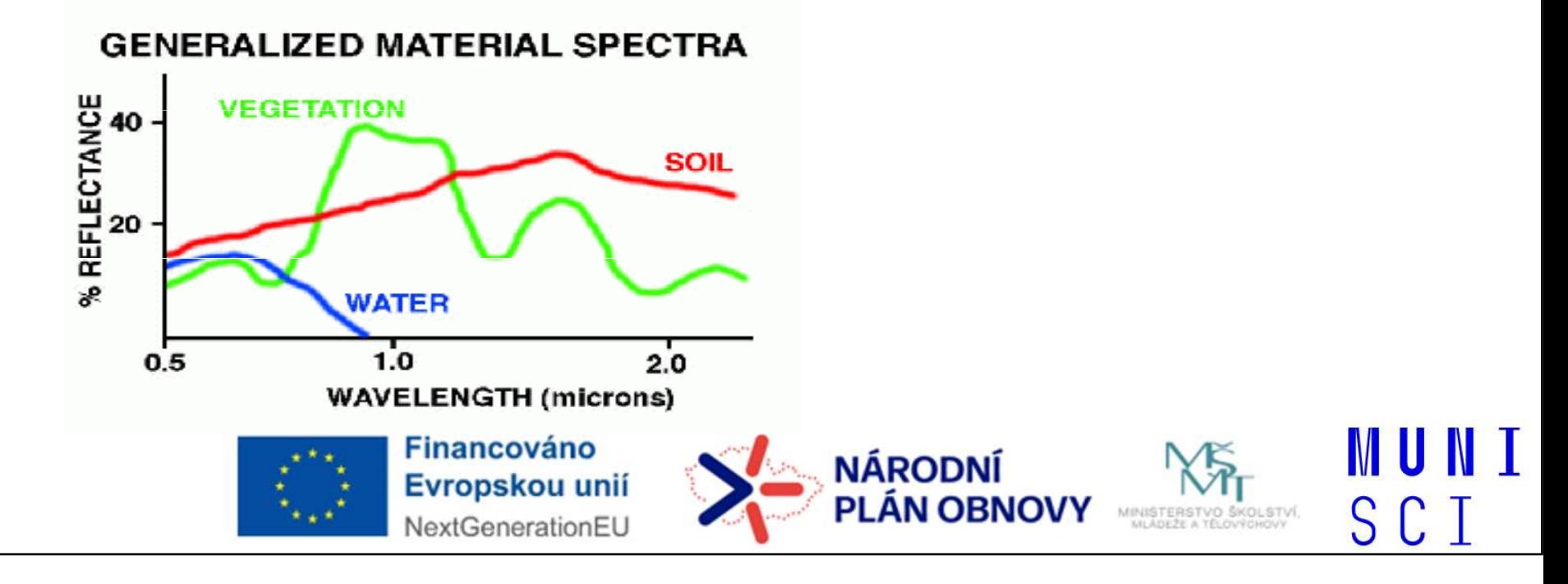

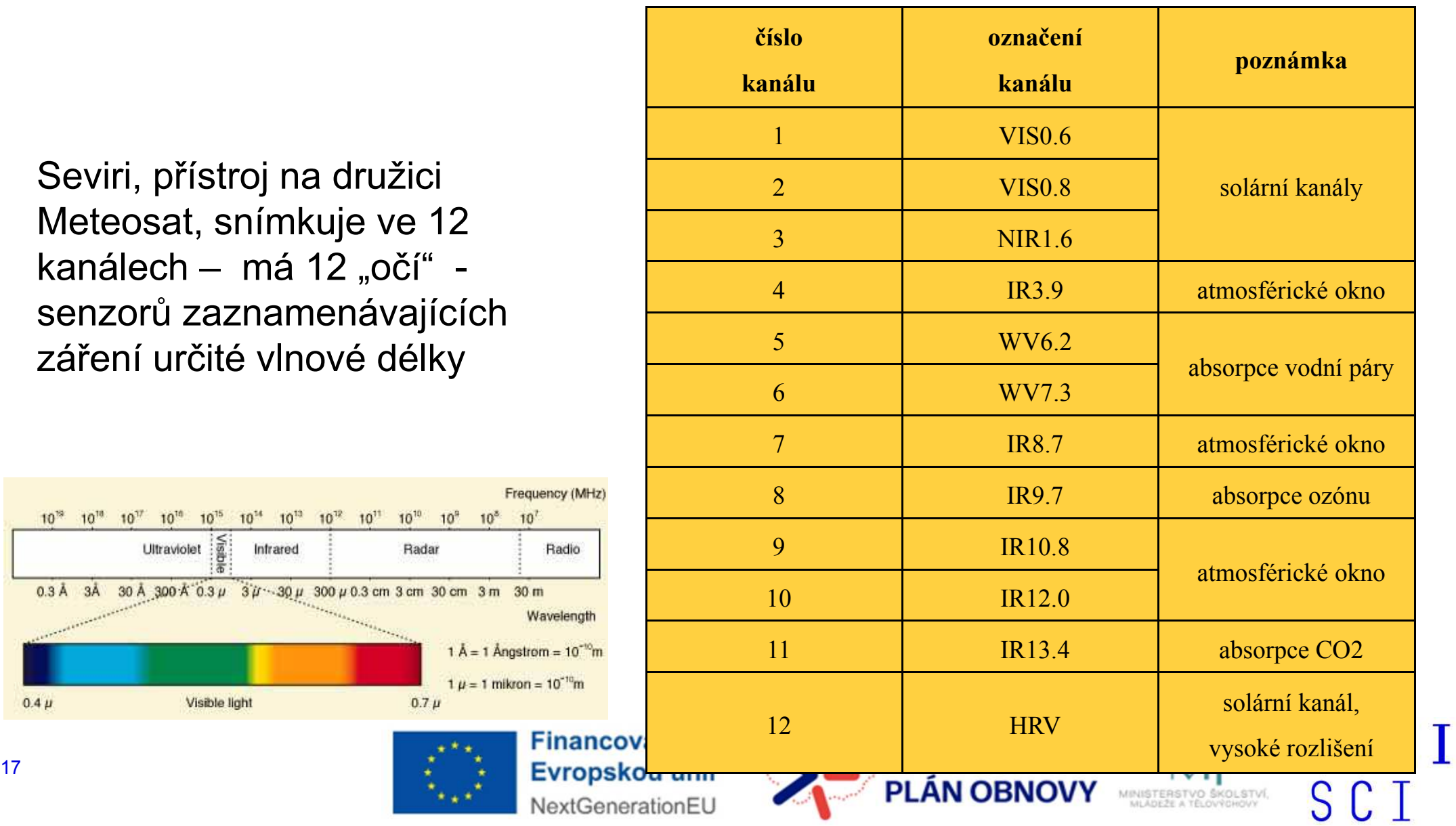

## Snímky v pravých a nepravých barvách - Barevné syntézy

pravá, true color

nepravá, false color

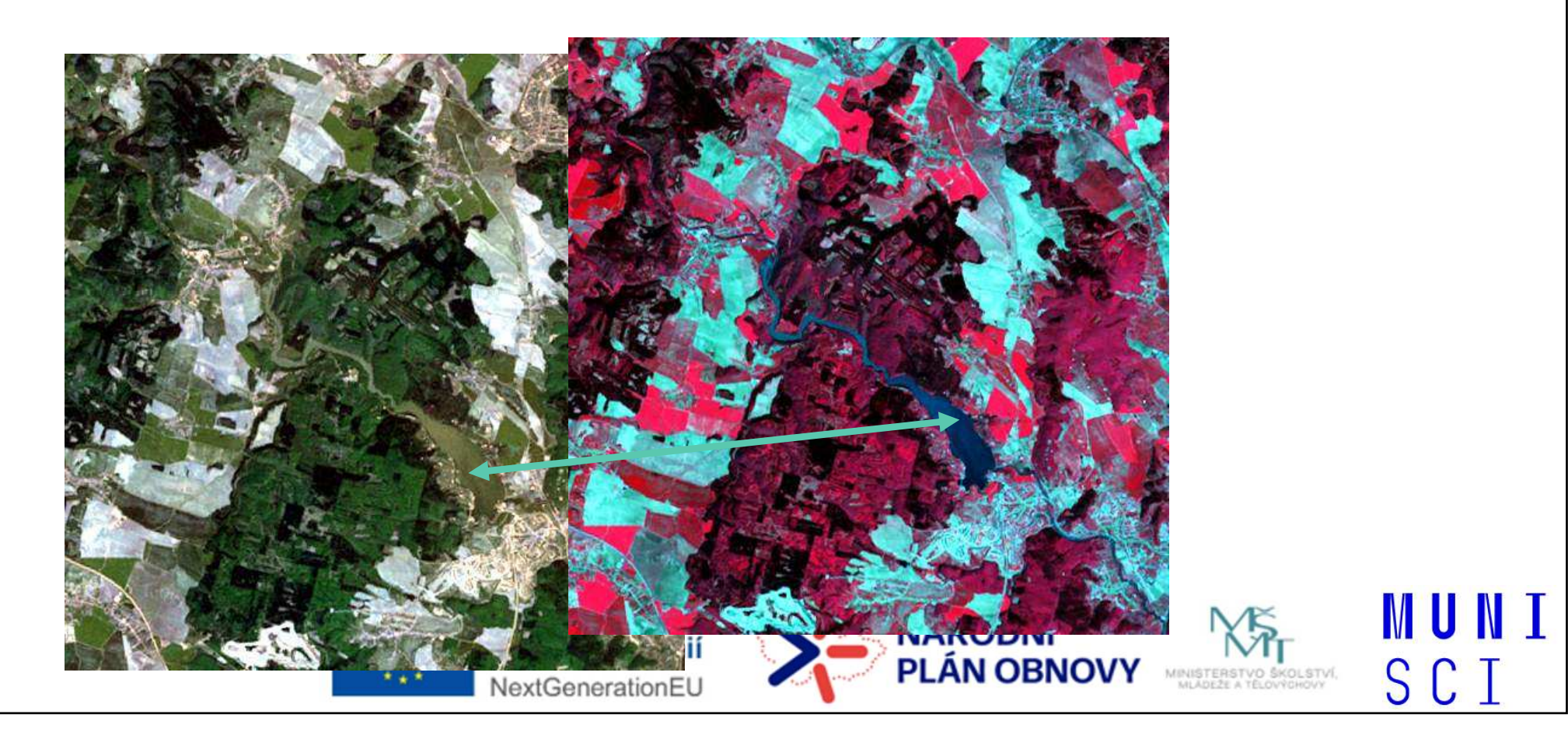

RGB syntéza Sestavení snímku v pravé barvě a v nepravé barvě příklad

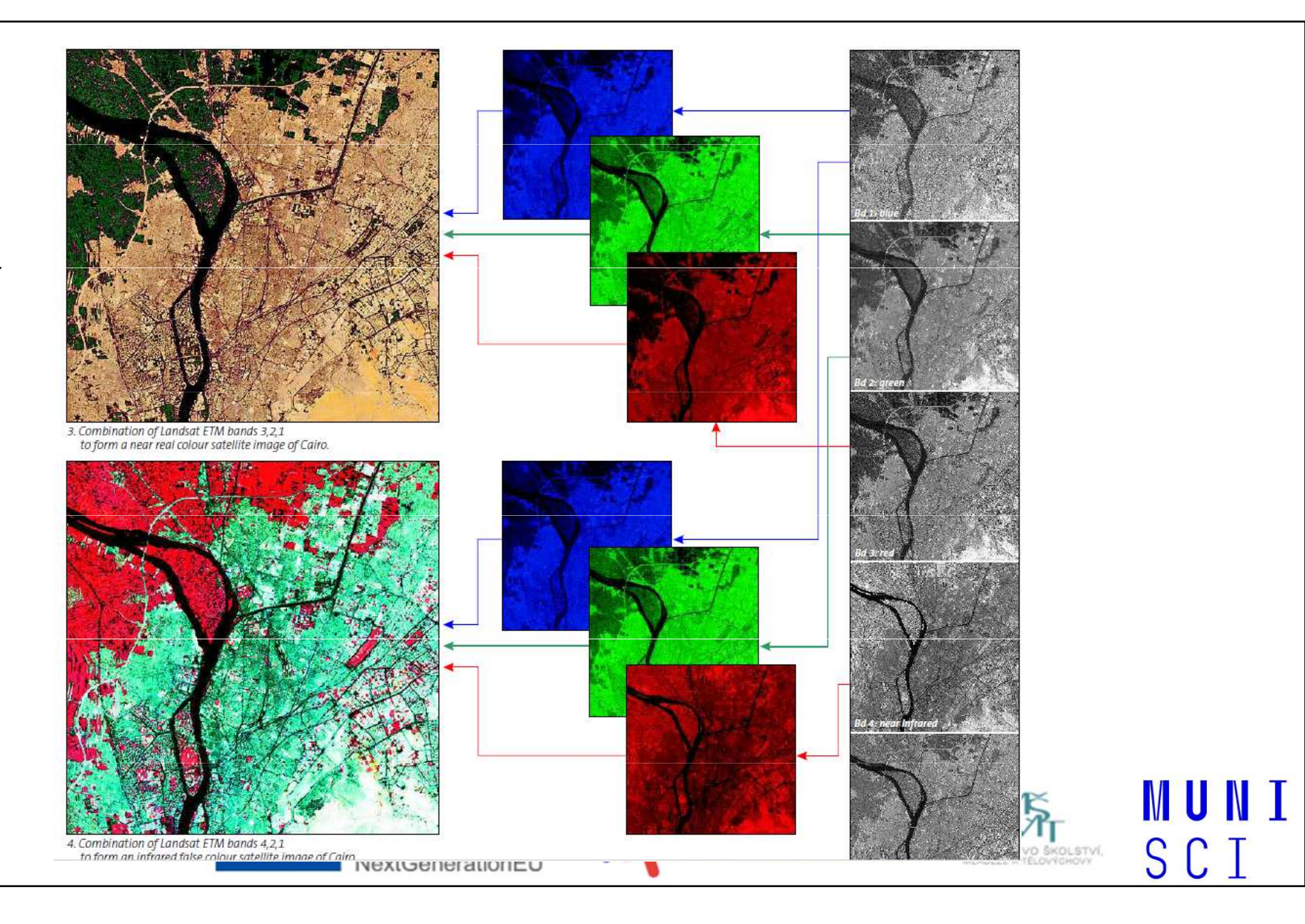

## Využití nepravých barev v praxi

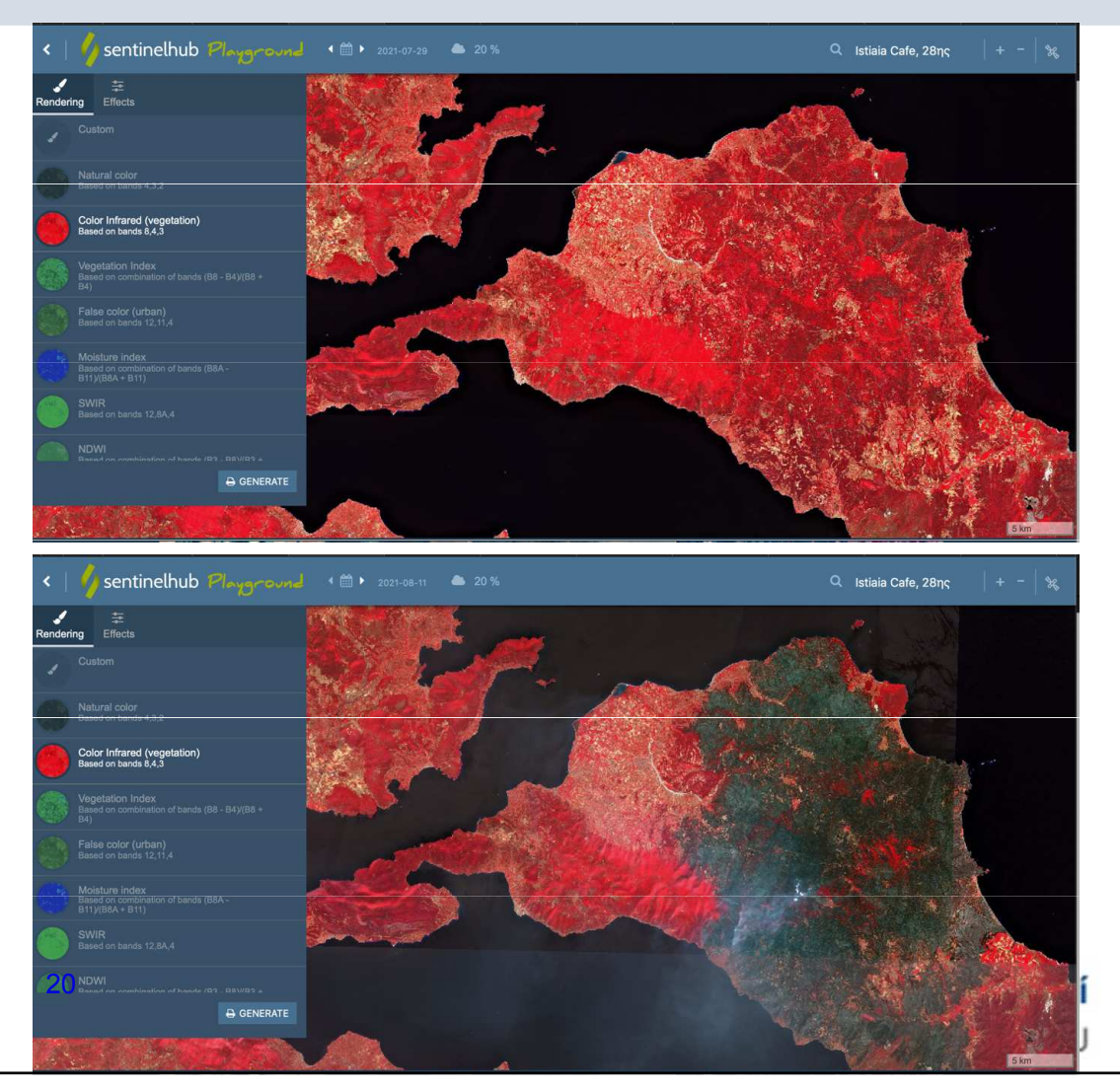

Požáry v Řecku v létě 2021 Značná část vegetace na zasaženém území shořela – lze pozorovat rozdíl

Úbytek vegetace v důsledku požárů v okolí města Istiaia <sup>v</sup> srpnu 2021 (šedá barva značí spálenou vegetaci – nemá žádný chlorofyl).

MU N

SCI

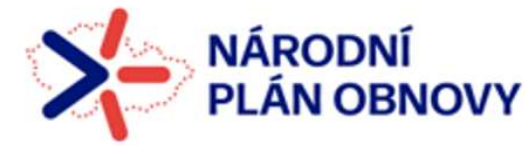

### Indexy pro zjišťování vláhy a vegetace

- **Vlhkostní index** – Moisture index, vzorec (B8A-B11)

(B8A+B11)

Index vlhkosti – pro zjištění vodního stresu v rostlinách

Vlhčí vegetace má vyšší hodnoty, nižší hodnoty znamenají, že vegetace má nedostatek vlhkosti

- Vegetační index – NDVI, index pro kvantifikaci zelené vegetace

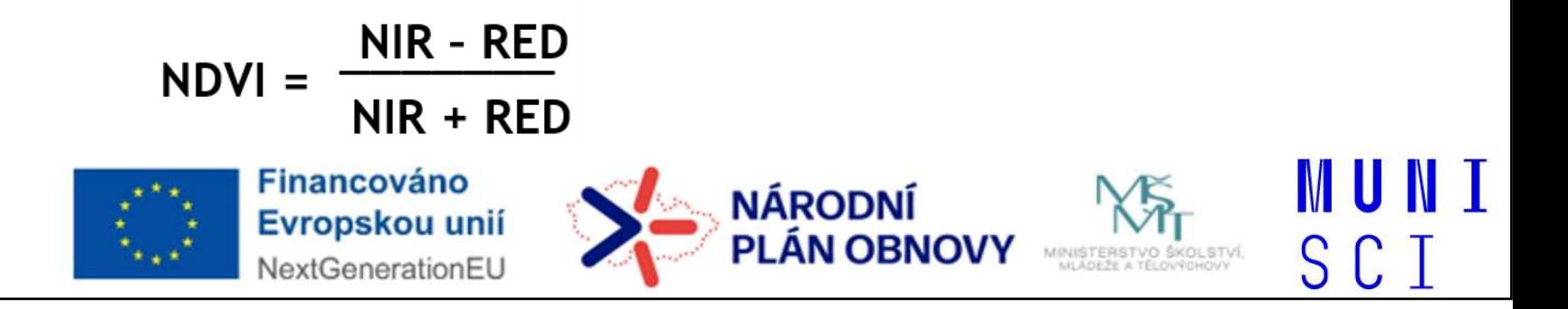

### Vodní vláha-vlhkostní index / Moisture index

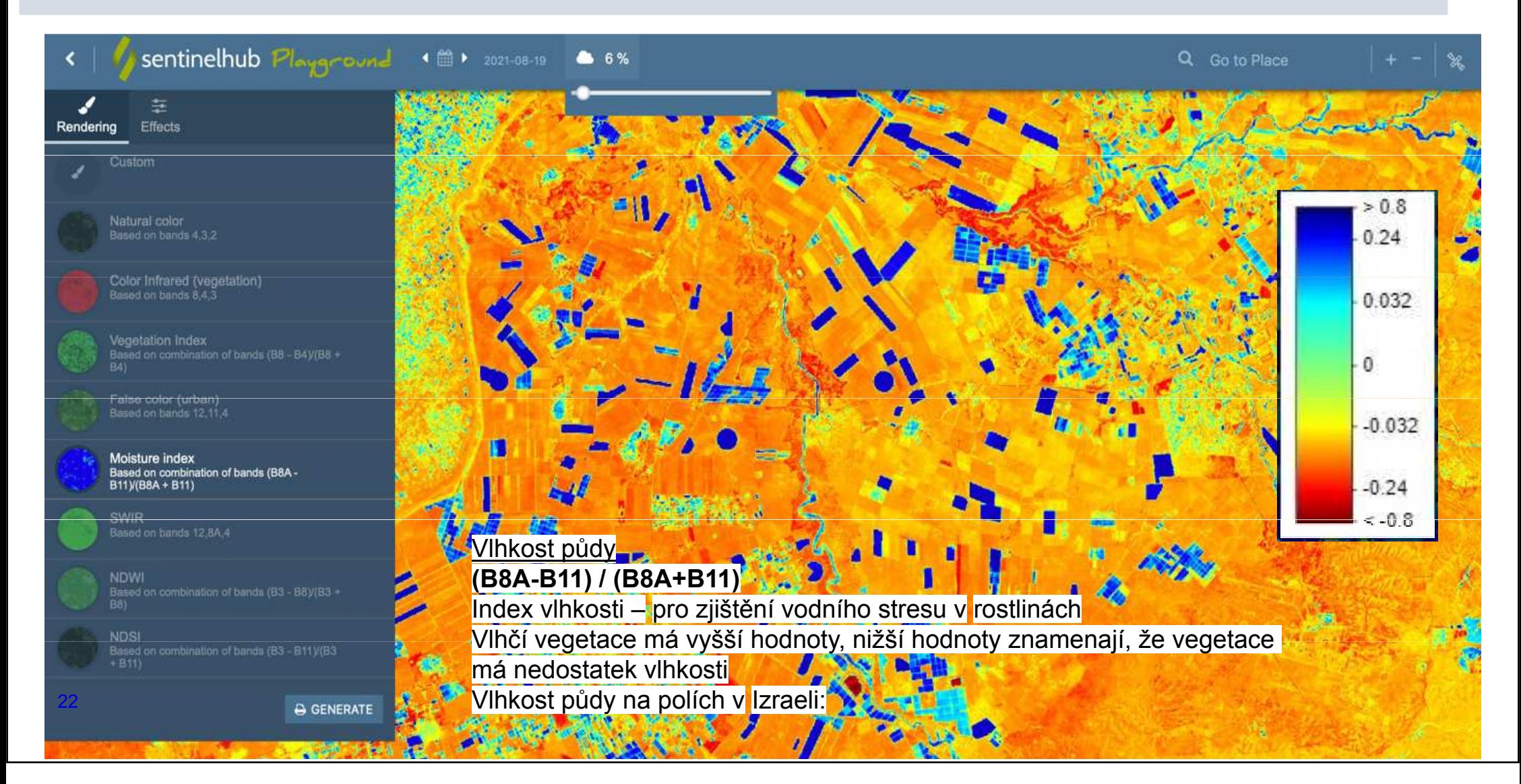

### Jak vypadá stejné území v různých letech?

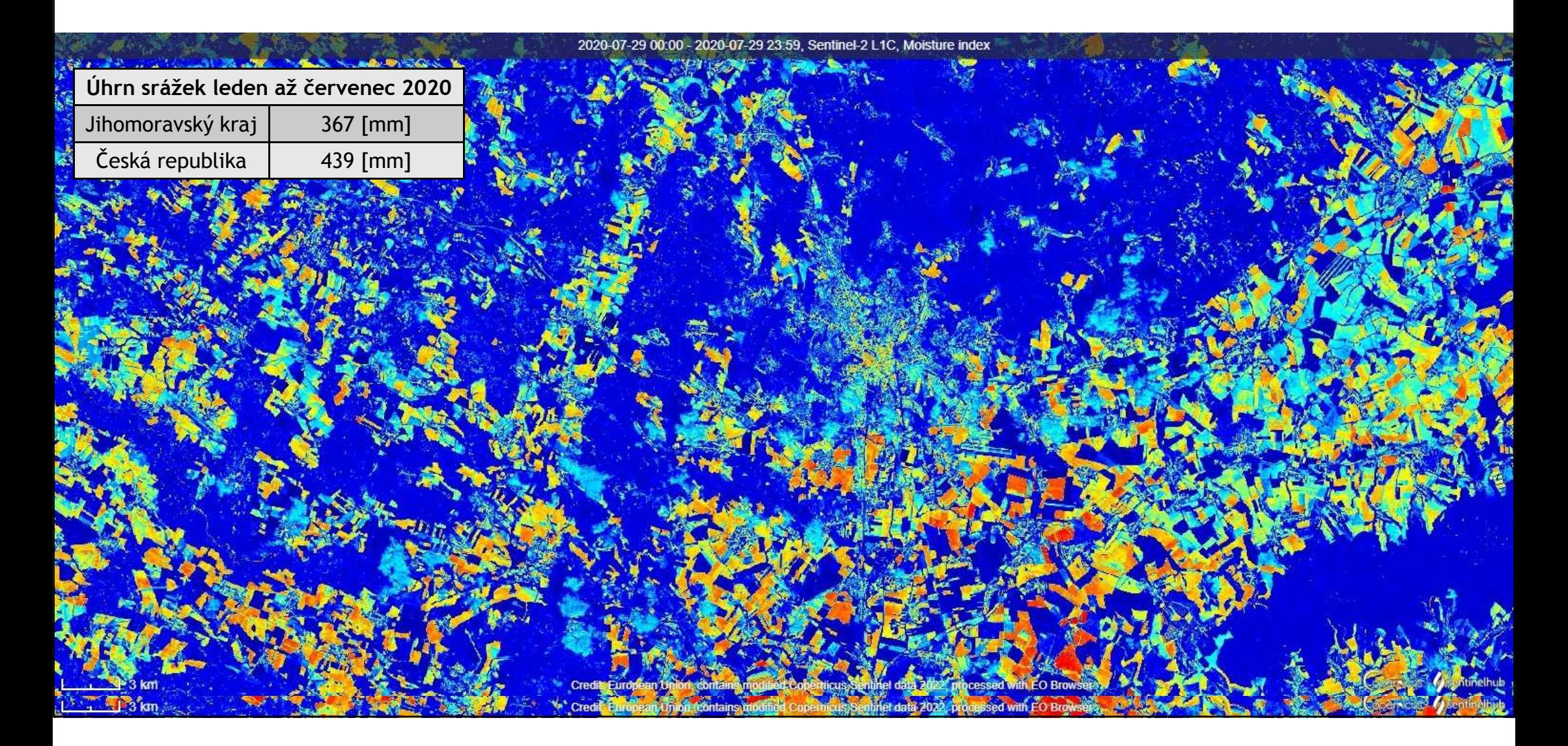

### Jak funguje NDVI - vegetační index?

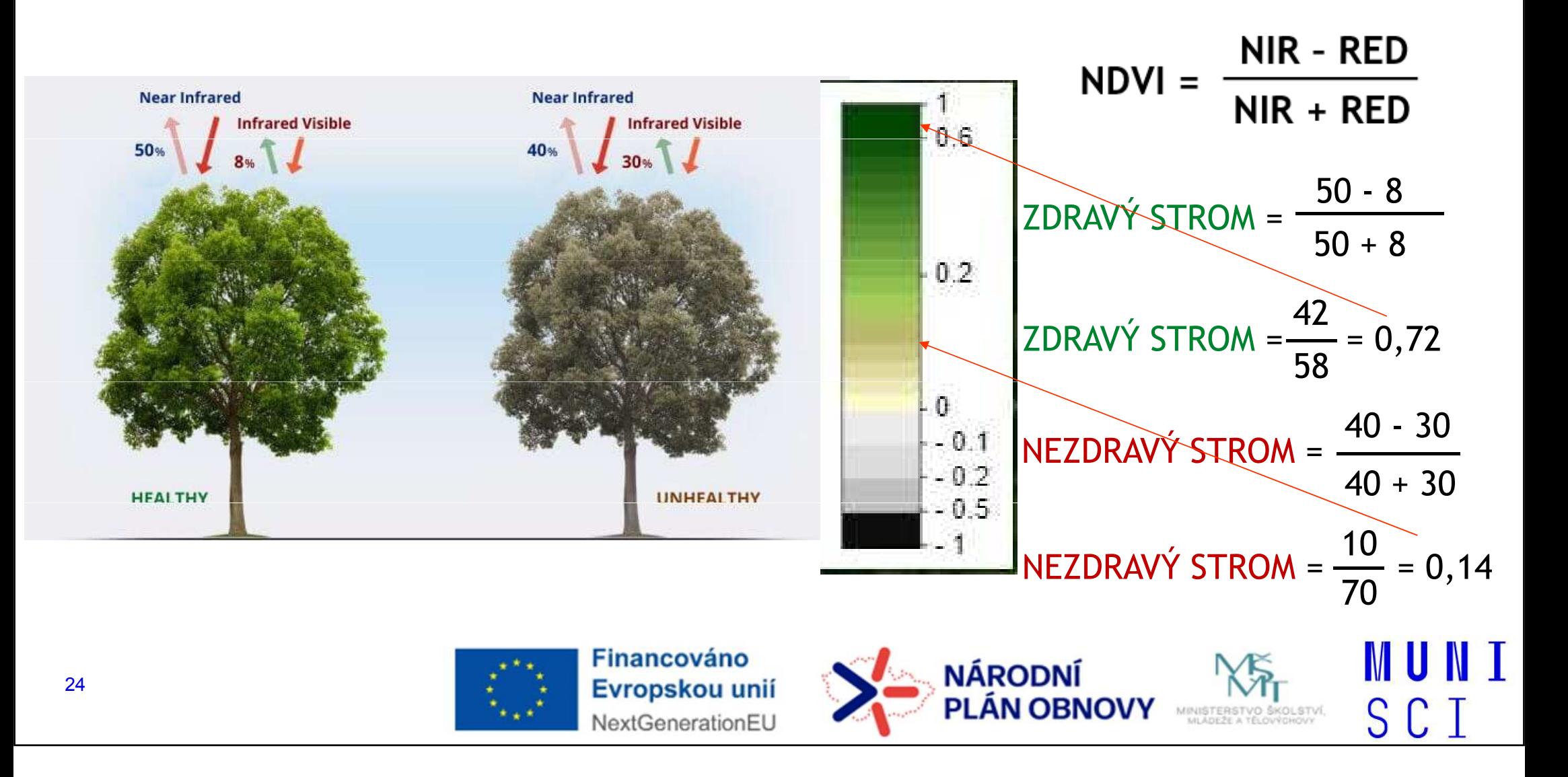

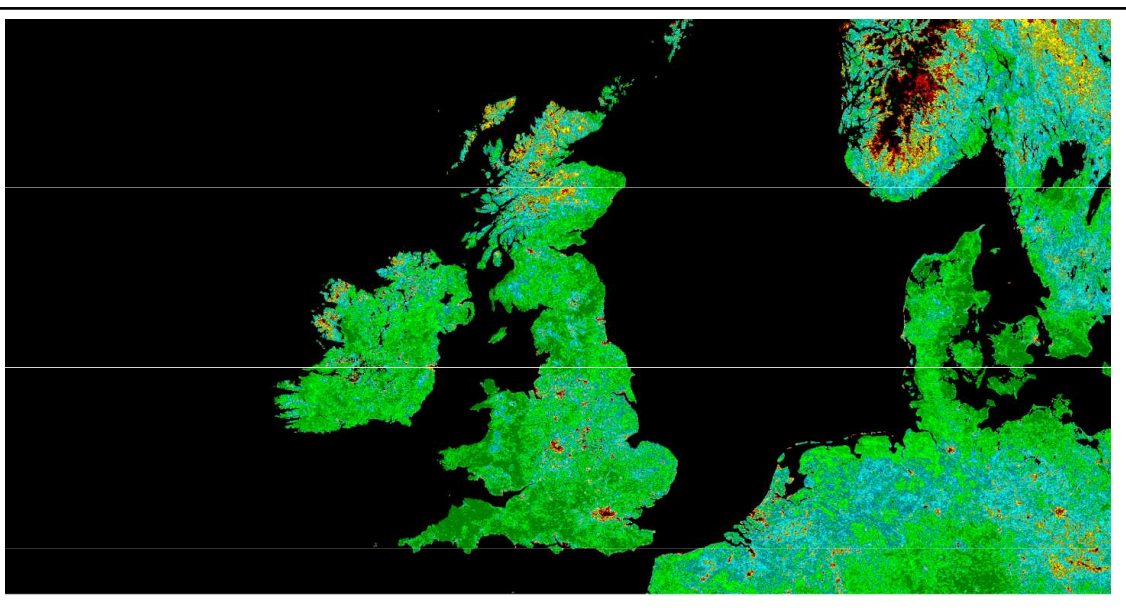

average NDVI of June 2003

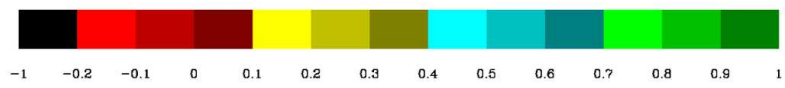

Zdroj: Normalized difference vegetation index. (2023, September 20). In Wikipedia. https://en.wikipedia.org/wiki/Normalized\_difference\_vegetation\_index

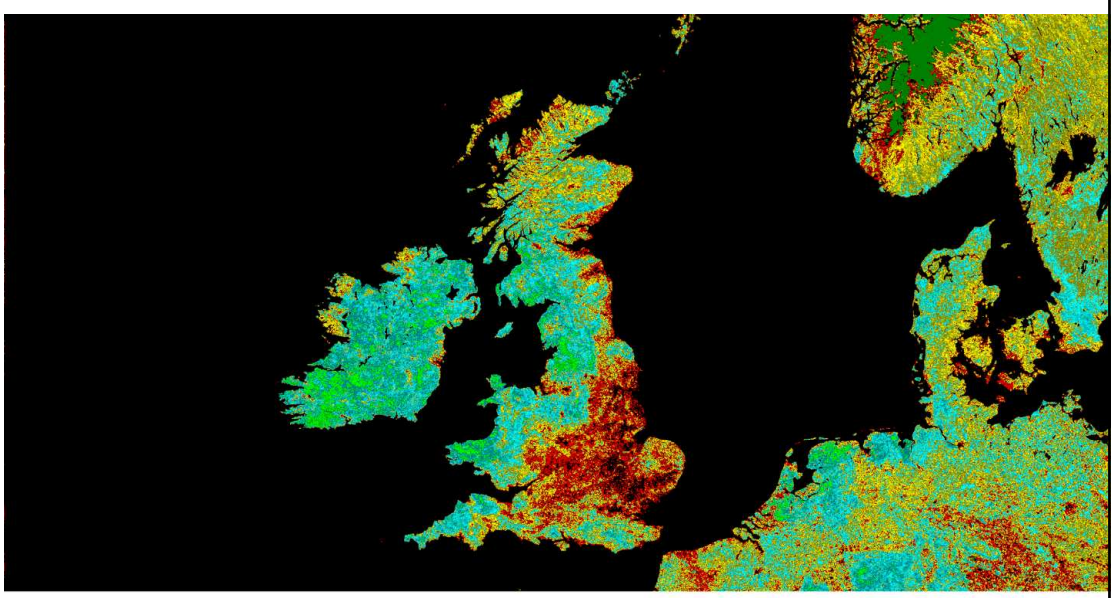

average NDVI of October 2003

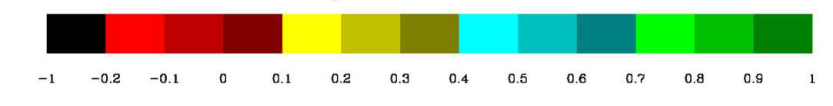

he British Isles (NOAA AVHRR)

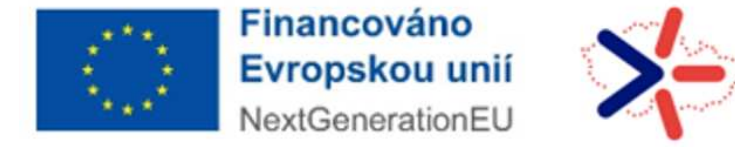

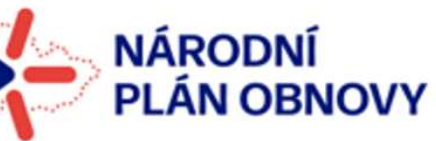

MINISTERSTVO ŠKOLSTVÍ,

MUNI

SCI

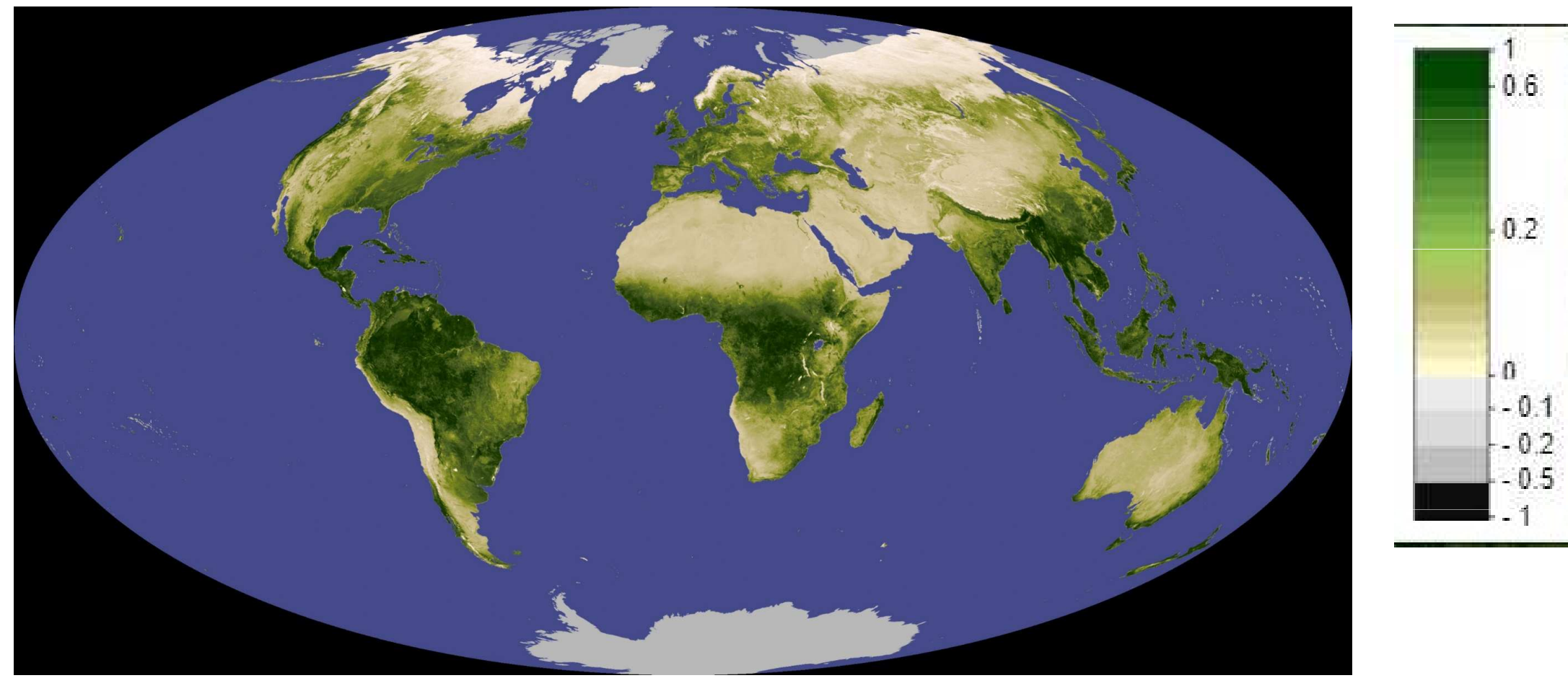

Negative values of NDVI (values approaching -1) correspond to water. Values close to zero (-0.1 to 0.1) generally correspond to barren areas of rock, sand, or snow. Lastly, low, positive values represent shrub and grassland

(approximately 0.2 to 0.4), while high values indicate temperate and tropical rainforests (values approaching  $1$ ).  $\boxed{1}$ 

![](_page_25_Picture_3.jpeg)

![](_page_25_Picture_4.jpeg)

MUNI

SCI

MINISTERSTVO ŠKOLSTVÍ

### Vývoj NDVI během roku, po měsících

![](_page_26_Picture_1.jpeg)

![](_page_27_Picture_0.jpeg)

**MUNI**<br>SCI

## Oběžné dráhy družic

![](_page_28_Figure_1.jpeg)

MUNI SCI

## Oběžné dráhy družic

Geostacionární: 36 tis. kmPolární ( subpolární):700 – 1000 km

![](_page_29_Picture_2.jpeg)

### Dle synchronnosti:

- Synchronní se Zemí, geosynchronní
- Synchronní se Sluncem

Dle výšky letu:

- Nízké LEO (Low Earth Orbit, cca do 2 tis. km)<br>• Střední MEO medium Earth Orbit (8 20 tis. I
- Střední MEO – medium Earth Orbit (8 **Links of the Company**  20 tis. km nad povrchem Země), GNNS
- GEO Geostacionární 36 -Geostacionární 36 tis km

![](_page_29_Picture_10.jpeg)

![](_page_29_Picture_11.jpeg)

![](_page_29_Picture_12.jpeg)

MU N

SCT

## Geostacionární (rovníková) dráha

- ̶vzdálenost cca 36 000 km
- od západu k východu<br>∟ábla≀á ≖ chlast shǎb
- $-$  úhlová rychlost oběhu družice odpovídá úhlové rychlosti rotace Země tj. pro pozorovatele na Zemi je tedy družice stále na stejném místě
- ̶geostacionární

meteorologické družice monitorující synoptické procesy v atmosféře a umožňující ukazovat stav a pohyb oblačnosti, analyzovat a předpovídat počasí

̶družice METEOSAT

![](_page_30_Picture_7.jpeg)

![](_page_30_Picture_8.jpeg)

![](_page_30_Picture_9.jpeg)

**MUNI** SCI

## Subpolární dráha

A Sun synchronous Envisat ground track during one day and coverage of geostationary meteosat (at u degree iongitude).

![](_page_31_Figure_2.jpeg)

### https://www.youtube.com/watch?v=tOp1UYbmp0Y

![](_page_32_Figure_1.jpeg)

MUNI

SCI

33

https://seos-project.eu/remotesensing/remotesensing-c02-ws01-t.html

## Přestávka a přihlášení se

- ̶učebna a sekundární heslo (to se musí vytvořit až v IS ….):
- ̶IS a primární heslo,
- Copernicus Browser vytvořit si účet

![](_page_33_Picture_4.jpeg)

## Společná práce - Živé ukázky

- ̶1. Letecké snímky aktuální a z let kolem 1952
	- Národní geoportál Inspire
- **Snímky z družice Meteosat** 
	- ČHMU a SHMU
- NASA Earth
- ESA Snímky z družic Sentinel: Copernicus Browser, EO Browser

![](_page_34_Picture_7.jpeg)

![](_page_34_Picture_8.jpeg)

![](_page_34_Picture_9.jpeg)

![](_page_34_Picture_10.jpeg)

S C

## 1. Snímky z družice Meteosat

zdroj na ČHMÚ, SHMÚ

![](_page_35_Picture_2.jpeg)

### Slovenský hydrometeorologický ústav

 Animace Atlantik, Afrika, Evropa – pohyb vzduchových mas nad oceánem a kontinenty, oblačnost nad oblastmi kontinentů (např Afrika– rovníkové vlhké klima – sucho nad Saharou), při nahrání více snímků rozednívání, stmívání.

<sup>V</sup> pravých barvách a v infračerveném kanálu, družice nad bodem 0°, 0° http://www.shmu.sk/sk/?page=1&id=meteo\_druzica

![](_page_36_Picture_3.jpeg)

![](_page_36_Figure_4.jpeg)

## Český hydrometeorologický ústav – ČHMI – proklik na snímky z družic MSG

 $024 - 04 - 16$ 2024-04-16

 $0.024 - 0.4 - 1.6$ 

 $24 - 04 - 16$  $024 - 04 - 16$ 

 $124 - 04 - 16$ 

 $24 - 04 - 16$  $024 - 04 - 16$ 

> EU  $\mathbf{CE}$  $\mathsf{cz}$  $\mathsf{CE}$  $cz$

EU

EU

EU

EU  $CE$  $cz$ 

EU CE  $cz$ 

uložit do coo alaXik kalik adl

a k oviadami

Snímky z polárních družic **IOAA a MetOp (AVHRR)** 

**INOVY** 

MINISTERSTVO ŠKOLSTVÍ<br>MLADEŽE A TĚLOVÝCHOVY

 $07.151$ 

06:45UT

06:30U 06:15UT

06:00UT 05:45UT Nahraj výběr Nahráno (25 / 25

> $\overline{\mathsf{CE}}$  $cz$

> $\mathsf{CE}$  $\mathsf{cz}$

> $\mathsf{CE}$  $\mathbb{C}\mathbb{Z}$

" chmi.cz/files/portal/docs/meteo/sat/data\_jsmsgview.html Aktuální data z družic MSG 16.04.2024 04:1 Vyber každý: 8. 4. snímel 2024-04-16 2024-04-16 IR BT: VIS-IR: wv: Airmass 24h-M: Night-M: Aktuální nastavení: Stručný návod k ovládání (nastavení informací k interpretaci různých RGE<br>produktů <u>ZDE</u> (anglicky). Rozcestnik na další informace

**NextGenerationEU** 

Poslední: +2 s v Aktualizuj každých: Neaktualizuj v Aktualizuj nyni

![](_page_37_Picture_2.jpeg)

MUNI

SCI

38

 $\begin{array}{|c|c|c|c|c|c|}\hline \text{S} & \text{S} & \text{S} & \text{Arimace:} & \text{250 ms/obr} \end{array}$ 

Překreslit: 1. hranice

## EARTH Observatory - NASA,

https://earthobservatory.nasa.gov/

snímky

mapy, satelitní mapy – global maps https://earthobservatory.nasa.gov/global-maps

![](_page_38_Picture_4.jpeg)

![](_page_39_Picture_0.jpeg)

![](_page_39_Picture_1.jpeg)

```
EO Explorer O
```
 $Topics$   $\blacksquare$ 

### **Global Maps**

![](_page_39_Picture_4.jpeg)

These maps show the average and one of the most important

![](_page_39_Picture_6.jpeg)

![](_page_39_Picture_7.jpeg)

![](_page_39_Picture_8.jpeg)

MUNI SCI

![](_page_39_Picture_10.jpeg)

### **Snow Cover & Land Surface Temperature**

![](_page_40_Figure_1.jpeg)

Snow cover and land surface temperature influence each other. Snow influences how hot or cold the land feels to the touch, and it can chill the air that sits next to the surface. Land surface temperature influences whether or not snow remains on the ground or melts away. As air temperatures warm, snow begins to melt, and the exposed darker ground can cause

Measurements were made by the MODIS sensor on NASA's Terra satellite. Gray indicates land areas with no snow darkest blue represents minimal snow cover and solid white

![](_page_40_Picture_4.jpeg)

![](_page_40_Picture_5.jpeg)

![](_page_41_Picture_0.jpeg)

## Zatmění - 8. dubna 2014 USA

- https://earthobservatory.nasa.gov/images/152663/total-solareclipse-darkens-north-america<br>
– Snímek, video, popis
- 

Canada

43.

![](_page_42_Picture_4.jpeg)

**MUNI** SCI

## 2. Snímky z družic Sentinel

Prohlížeče:

- 1. Copernicus browser družice sentinel<br>2. EQ hrouwer družies sentinel e landast
- 2. EO browser – $-$  družice sentinel a landsat a další
- Uživatelské rozhraní<br>- Nástroje:
- Nástroje:
	- $\mathcal{L}_{\text{max}}$ Výběr družice, výběr místa
	- ̶ Nastavení oblačnosti scény
	- Výběr data období dostupnost snímků
	- .... Rarevná svntéza: pravé harvy a nepravé Barevná syntéza: pravé barvy a nepravé barvy
	- $\mathcal{L}_{\text{max}}$ Spektrální křivka
	- $-$  Sestavení časové řady -- video

![](_page_43_Picture_12.jpeg)

## Coperniocus Browser – vyhledejte a zobrazte Brno

- ̶Základní uživatelské rozhraní
- 
- Nástroje vyhledat město Brno<br>– Zapínat vrstvy( mapa, snímek, popisy) – Nastroje vymedat mesto Brno<br>– Zapínat vrstvy( mapa, snímek, popisy<br>– Lupa<br>– Oblačnost – nastavit
- 

45

- 
- Lupa<br>– Oblačnost nastavit<br>– Vybrat snímek podle data a požadované oblačnosti<br>– Použít pravé a nepravé barvy
- 

![](_page_44_Picture_8.jpeg)

![](_page_44_Picture_9.jpeg)

![](_page_44_Picture_10.jpeg)

![](_page_44_Picture_11.jpeg)

IVI LUI

SC T

### Brno, 12.4.2023 – pravé barvy

![](_page_45_Picture_1.jpeg)

![](_page_45_Picture_2.jpeg)

![](_page_46_Picture_15.jpeg)

![](_page_46_Picture_1.jpeg)

## Copernicus Browser – úkol sinice

- $-$  Copernicus Browser
- ̶Vyhledání Brněnské přehrady
- ̶snímek bez oblačnosti
- říjen 2023
- 2. říjen 2023
- Construction of the construction of the construction of the construction of the construction of the construction of the construction of the construction of the construction of the construction of the construction of the Pravé barvy
- Nepravé barvy: Infrared, Agriculture
- Indexy: NDVI

![](_page_47_Picture_9.jpeg)

## Copernicus Browser - úkol sinice

![](_page_48_Picture_7.jpeg)

![](_page_49_Figure_0.jpeg)

![](_page_50_Figure_0.jpeg)

![](_page_51_Figure_0.jpeg)

![](_page_52_Figure_0.jpeg)

## Copernicus Browser, porovnávání, video v čase aa spektrální křivky

- 1. Nástroj Compare : add to compare a následně nástroj compare a vybrat si split neb $\blacksquare$ opacity
- 2. Indexy v čase vývoj
- 3. Spektrální křivka vybraného povrchu

![](_page_53_Picture_4.jpeg)

![](_page_53_Picture_5.jpeg)

## Inspirace

![](_page_54_Picture_1.jpeg)

![](_page_54_Picture_2.jpeg)

![](_page_54_Picture_3.jpeg)

MUNI SCI

## 29.10.2023 – Kamčatka, sopečná činnost, Ključevskaja False color urban a SWIR

![](_page_55_Picture_1.jpeg)

### Prohlížeče satelitních snímků přehled

![](_page_56_Picture_1.jpeg)

![](_page_56_Picture_2.jpeg)

![](_page_56_Picture_3.jpeg)

#### The Copernicus Browser a

![](_page_57_Picture_1.jpeg)

#### EO Browser

![](_page_57_Picture_3.jpeg)

#### **EO Browser**

EO Browser (Earth Observation Browser) je online platforma, kterou provozuje Sentinel Hub, což je společnost specializující se na analýzu a zobrazování geografických dat z družicového pozorování Země. EO Browser umožňuje uživatelům prohlížet a analyzovat snímky Země z různých družic, včetně družic programu Copernicus Sentinel, Landsat a dalších.

![](_page_57_Picture_6.jpeg)

![](_page_57_Picture_7.jpeg)

![](_page_57_Picture_8.jpeg)

MUNI SCI

#### Google Earth a

![](_page_58_Picture_1.jpeg)

#### **Google Earth**

Google Earth je geografický informační program a služba. kterou vyvíjí a provozuje společnost Google. Tato služba umožňuje uživatelům prozkoumávat a vizualizovat zemskou krajinu a různé geografické údaje z celého světa pomocí interaktivního 3D mapování a satelitních snímků.

která umožňuje uživatelům

prohlížet a analyzovat satelitní

snadno přístupný způsob pro

environmentálního monitoringu,

družicových zdrojů. Tato platforma

Google Earth Engine

![](_page_58_Picture_6.jpeg)

#### **Google Earth Timelapse**

Google Earth Timelapse je projekt, který byl vyvinut ve spolupráci mezi společnostmi Google, NASA, USGS (United States Geological Survey), a dalšími organizacemi. Tento projekt umožňuje uživatelům sledovat a vizualizovat změny v krajině Země během posledních několika desetiletí. Hlavním prvkem tohoto projektu je vytvoření časosběrných animací, které ukazují, jak se různé oblasti na Zemi měnily v průběhu času.

#### LandViewer<sup>®</sup>

![](_page_58_Picture_10.jpeg)

#### Earth Observatory of

**Google Earth Timelapse** 

![](_page_58_Picture_12.jpeg)

#### **Earth Observatory**

NASA Earth Observatory je online platforma a zdroj informací, který je provozován NASA (National Aeronautics and Space Administration). Tato platforma slouží k poskytování obrazů a informací o Zemi, které byly získány ze satelitního pozorování a dalších zdrojů. Je navržena tak, aby široké veřejnosti, vědecké komunitě, novinářům a vzdělavatelům poskytovala snadný přístup k geografickým datům a informacím týkajícím se naší planety.

#### **WordView**

![](_page_59_Picture_1.jpeg)

CollGS<sup>[2</sup>

 $\overline{\Xi}$ 

#### Mapová aplikace

![](_page_59_Picture_4.jpeg)

![](_page_59_Picture_5.jpeg)

#### **CollGS**

Datové úložiště obsahuj Sentinel 1A, 1B, 2A a 2B, nebo částečně pokrývají Součástí je jednoduchá r aplikace se základními n analýzy. Výhodou je kon lokace a nápověda do če

#### Národní geoportál Inspire

![](_page_59_Picture_9.jpeg)

#### **Climate From Space**

![](_page_59_Picture_11.jpeg)

#### **Climate From Space**

aplikace umožňuje uživatelům

vizualizovat a prozkoumávat

Climate From Space je projekt a iniciativa, která se zaměřuje na použití satelitních technologií k monitorování a analýze klimatických změn na Zemi. Tento projekt využívá data a snímky z družicového pozorování Země k sledování různých aspektů klimatu, jako jsou teploty na povrchu Země, úrovně moří, změny v srážkách, stav ledovců a další důležité faktory ovlivňující klimatické podmínky planety.

## **Mobilní aplikace**

## **Copernicus Sentinel**

**European Space Agency** 

![](_page_60_Picture_3.jpeg)

## **Google Earth**

Google LLC

![](_page_60_Picture_6.jpeg)

![](_page_60_Picture_7.jpeg)

![](_page_61_Picture_0.jpeg)

### ViewSpace<sup>13</sup>

![](_page_61_Picture_2.jpeg)